## パワーポイント(2007)による 発表の基礎 Ver. 01

静岡大学 工学部 機械工学科 朝間 淳一

無断転用・コピー禁止

### 内 容

- 1. サービス精神
- 2. スライド作成
- 3. 発表と質疑応答

研究発表・報告会で最も重要なこと **"**サ ビス精神**"** 研究発表・報告会で最も重要なことサービス精神

- •発表はすべてこの一言につきる
- •聴衆に「わかっていただこう」という謙虚な気持ち
- •どうしたらわかりやすい発表となるかよく考える

|発表のストーリー(流れ)

- •発表全体のストーリー,流れ,構成は良いか?
- • "すじ"が通った構成・説明になっているか? 「風が吹けば桶屋が儲かる」的な説明では, 理解してもらえない
- •目的と結論はつながっているか?
- •• ストーリーに抑揚があると, なおおもしろい (例えば,うまくいかなかった→原因を考察した <sup>→</sup>改良した→うまくいった)

#### 聴衆を考慮した内容

- •• モータ屋か?磁気浮上屋か?
- •機械屋か電気屋か?
- •工学部か?学生か?一般人か?
- • ベアレス研究会で「ベアリングレスモータとは」 を説明する必要はない
- • 機械屋に「d軸電流」「q軸電流」「SPMモータ」 といきなり言ってもわからない

スライド、グラフ・図の体裁

- •• 見にくいスライド→発表がわからない
- • 見やすいスライド→説明が無くてもスライドだけ で理解できる
- •発表上手な人:スライドもきれいでわかりやすい
- •• グラフ, 図はわかりやすいか? 文字は小さくないか?

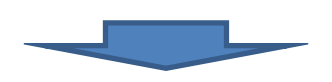

### 内 容

#### 1. サービス精神

#### 2. スライド作成

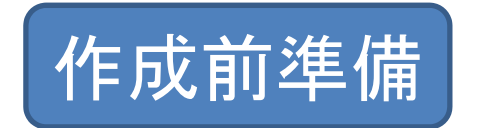

- •結論は何か?それに向かって論理的に説明する
- •発表時間の確認:スライド枚数の目安は1枚1分
- •いきなりパワーポイントで作成しない
- •・ ストーリーをノートにまとめる 例えば,ポンチ絵でどの図・グラフを示すか検討

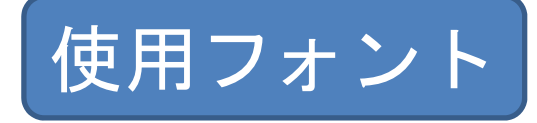

- • 基本フォント: MSゴシックとArialかTahoma MSPゴシックは読みにくい,明朝体は論外
- •• サイズ:基本28pt
- •図タイトル等は20pt程度でもよい
- •変数はTimesの斜体を使用.(*x*など)
- $\bullet$  挿入→記号と特殊文字で半角記号が多数ある. 例:*θ*を「しーた」と入力して変換し斜体にする と θとなりみっともない.

タイトルスライド設定変更

• まず新規作成タイトルスライドが表示されるので 表示→スライドマスタを選択

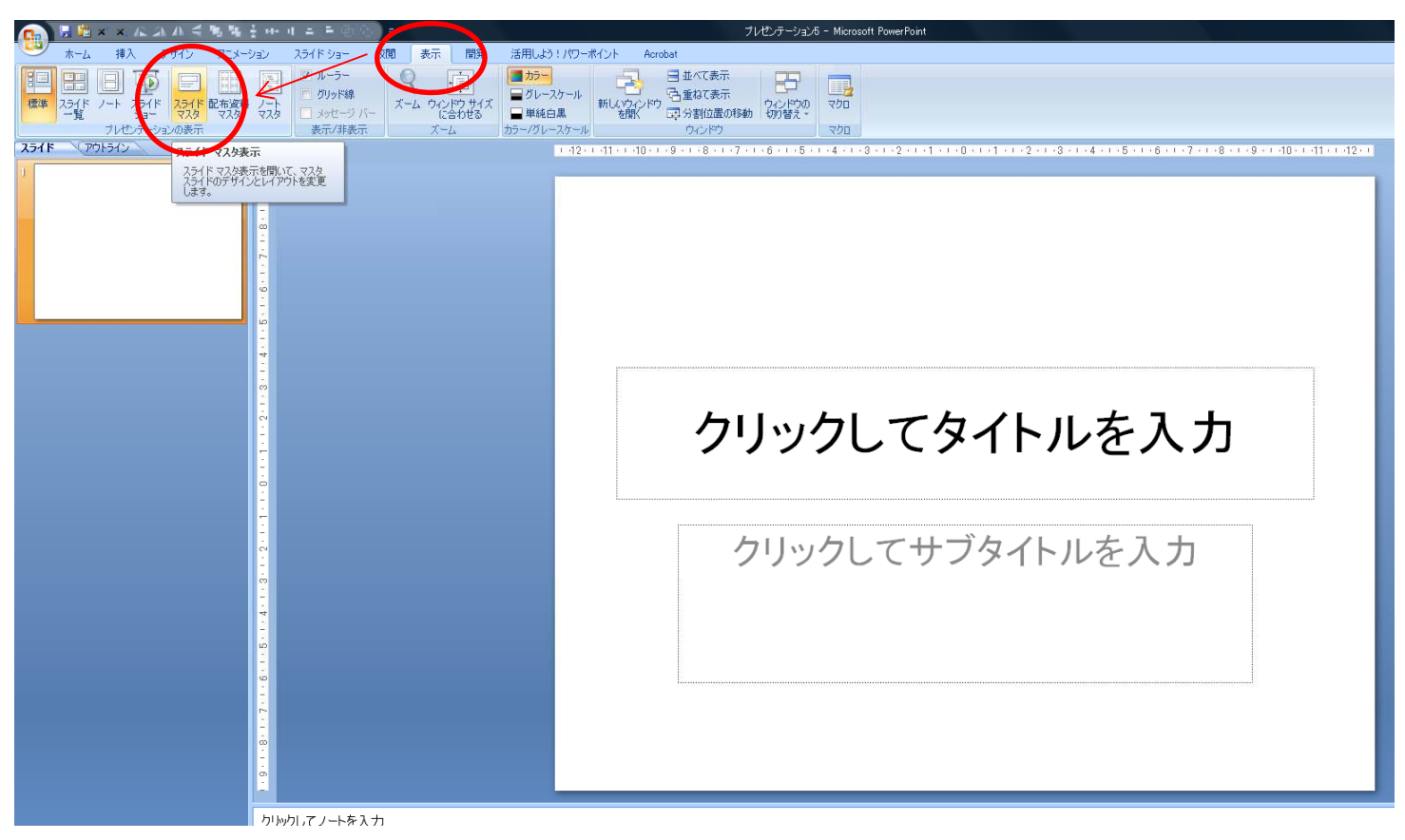

タイトルスライド設定変更

- • タイトルスライドのスライドマスタが表示される ので、テキストボックスを全て選択する.
- •・ ホームで文字色を黒に変更し, フォントをMSゴ シック→Arialを順に選択する(順番重要)
- •• テキストボックスを全て選択し,右クリック→オ ブジェクトの書式設定
- • 「テキストに合わせて図形のサイズを調整する」 にチェックを入れ,「図形内でテキストを折り返 す」のチェックをはずす
- マスタを閉じ,タイトルスライドを編集する •マスタを閉じ,タイトルスライドを編集する

11

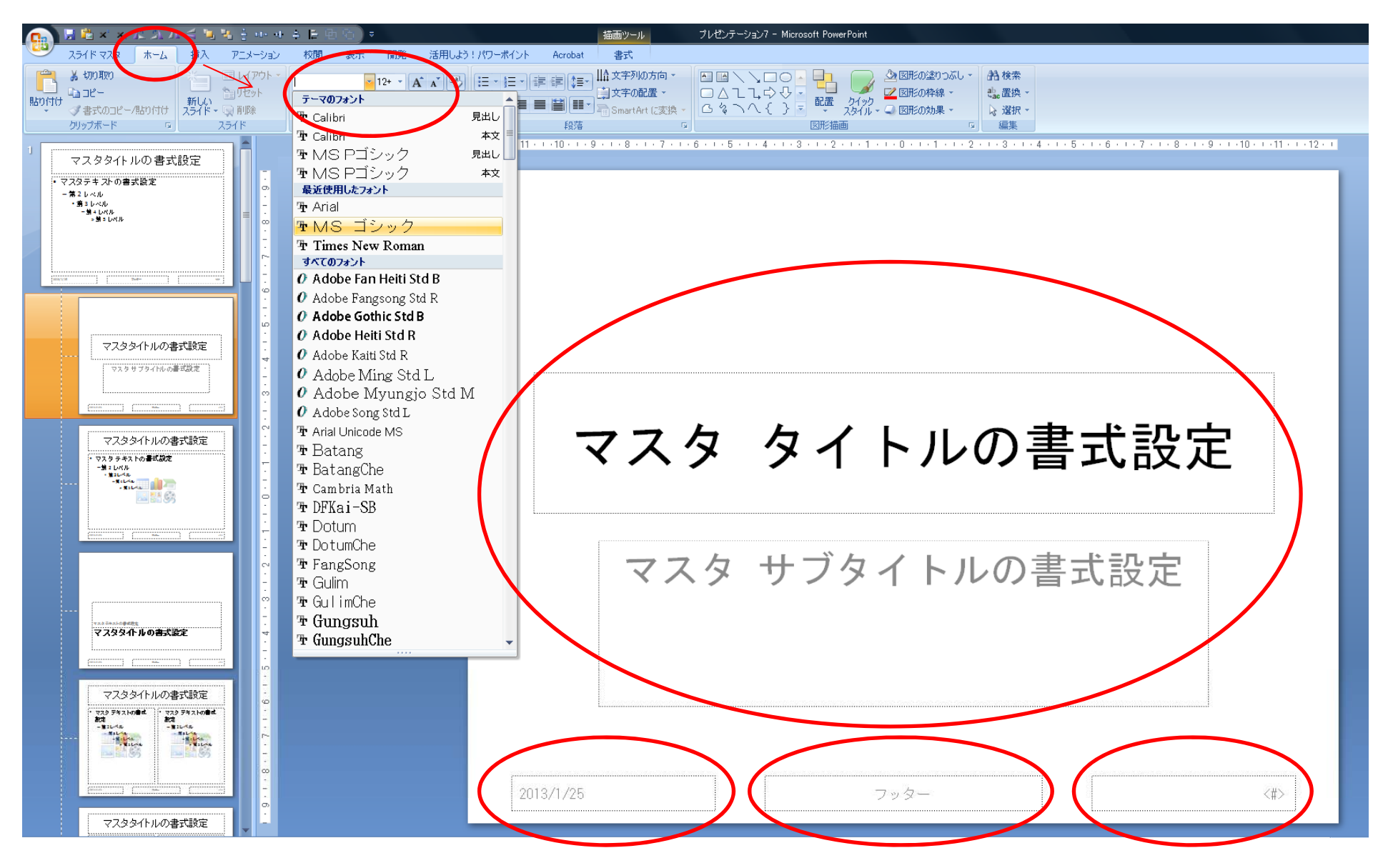

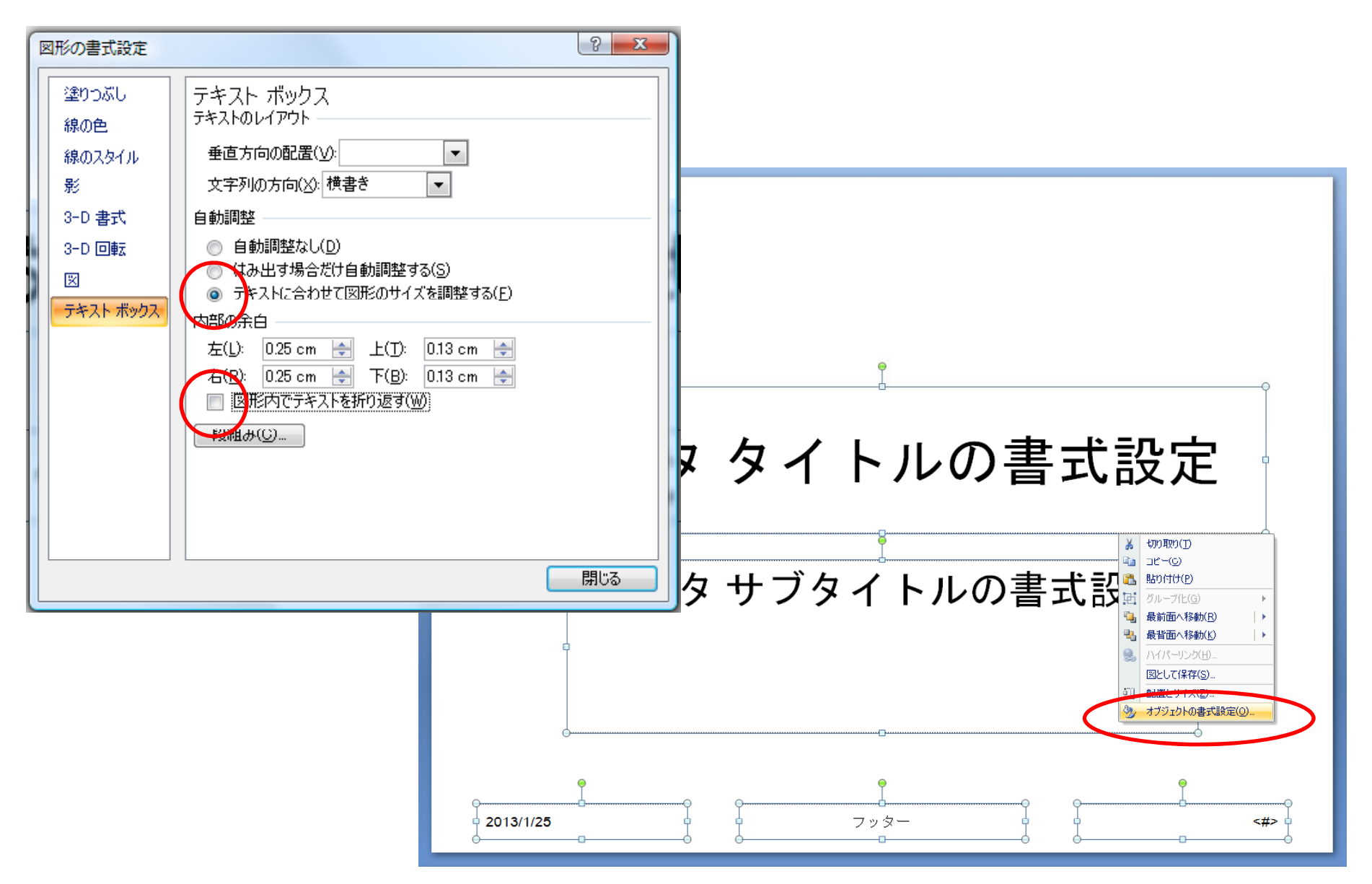

メインスライドの設定変更

- •「新しいスライド」でスライドを追加
- •「レイアウト」で「タイトルのみ」を選択

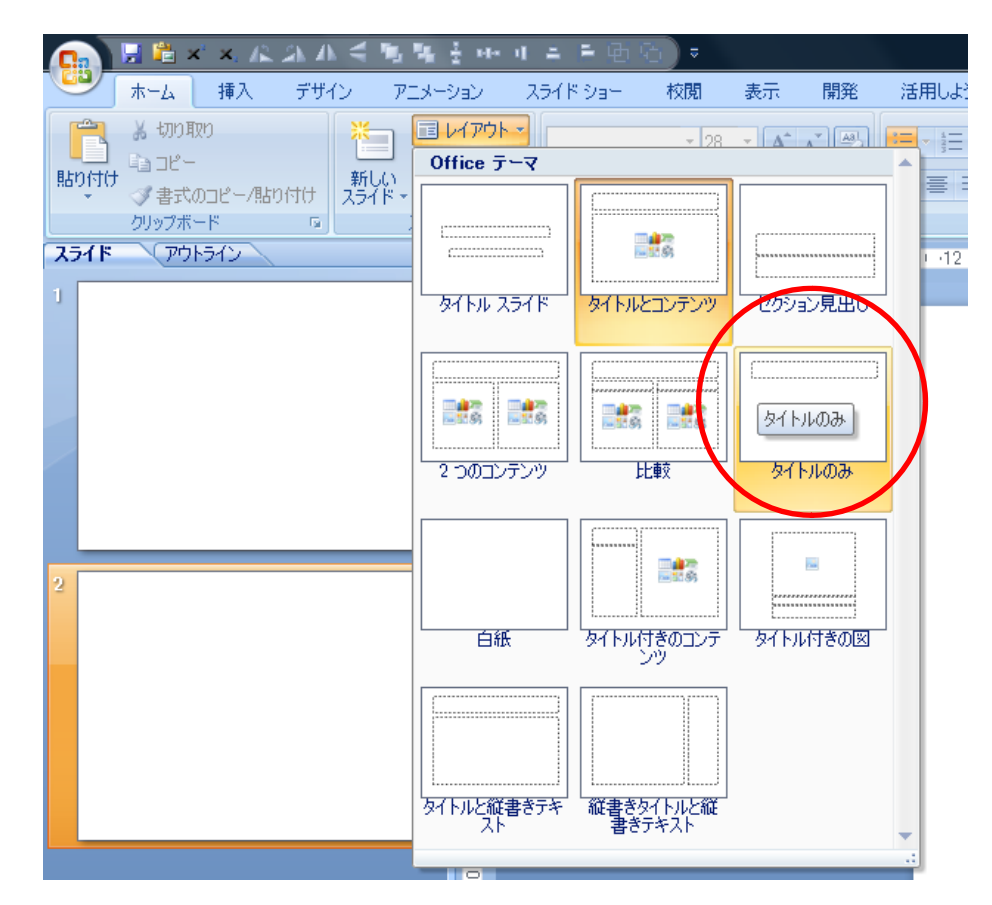

メインスライドの設定変更

- •再びスライドマスタを表示
- •先ほどと同様にフォント等を設定する.
- • また,デフォルトだとややタイトルが大きいので, 適宜変更する.
- • 挿入→スライド番号からスライドに番号を表示さ せ、全てに適用をクリックする.この時「タイト ルスライドに表示しない」にチェックを入れると, 先ほどのタイトルスライドにはページ番号が入ら ない.

メインスライドの設定変更

• 例えば,36ptに変更し左上に移動,四角を挿入し グラデーションを付け,ページ番号を右上に変更 すると...

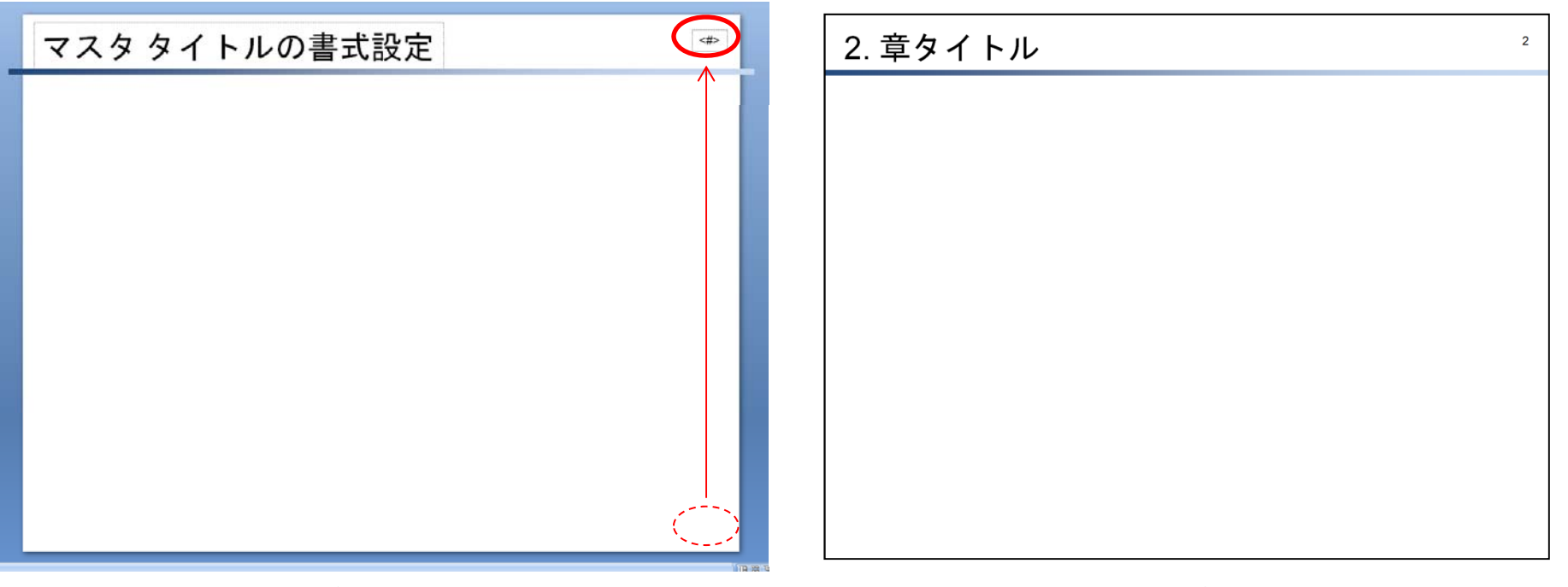

#### スライドマスス画面 スライドショー

メインスライドの設定変更

- •• 以後, 新しいスライドを追加すると, 自動的に 「タイトルのみ」のスライドが追加される
- •• ただし,基本的には前のスライドをコピーして使 用した方がよい
- • スライドのコピーはパワポ編集画面の,左のスラ イド画面で可能

テキストボックス設定

- •テキストボックスの初期設定を変更する
- •図形描画からテキストボックスを選択
- •|画面上で一回クリックすると │ <sub>∭</sub> │ が表示される<br>○ ので枠を左クリックする ので枠を左クリックする
- • 文字大きさを28pt,フォントをMSゴシック <sup>→</sup>Arialの順で選択する
- • 枠を右クリックして,「既定のテキストボックス に設定」を選択する
- • 以降,テキストボックスを新しく挿入しても再度 設定する必要はない

テキストボックス設定

- •基本的には前のスライドをコピーして使うと、配 置も一定で,見た目も統一感があり良い
- $\bullet$  「箇条書き」を使用すると見やすい:ポイントと して「段落番号」を一度選択して「箇条書き」を 再度選択するとよい(パワポ2007)

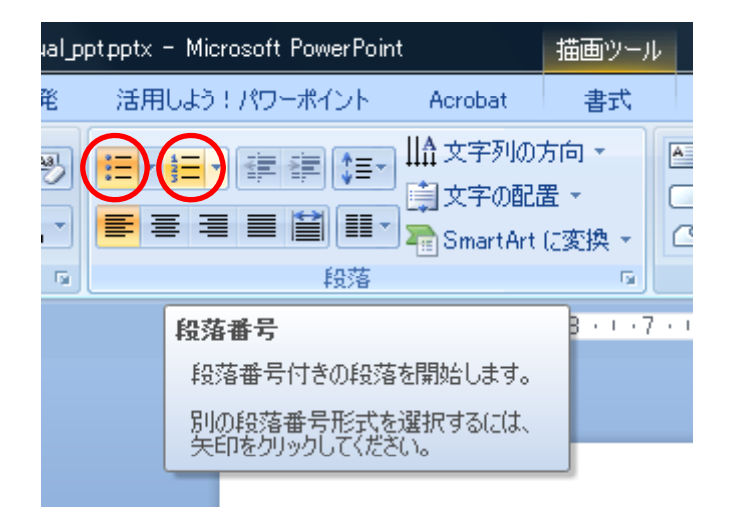

#### テキストボックス設定

- •途中で改行させる場合, 「Shift+Enter」すると段 落設定を変更しなくてよい
- •「Tab」を適宜使用すると揃って見栄えが良い

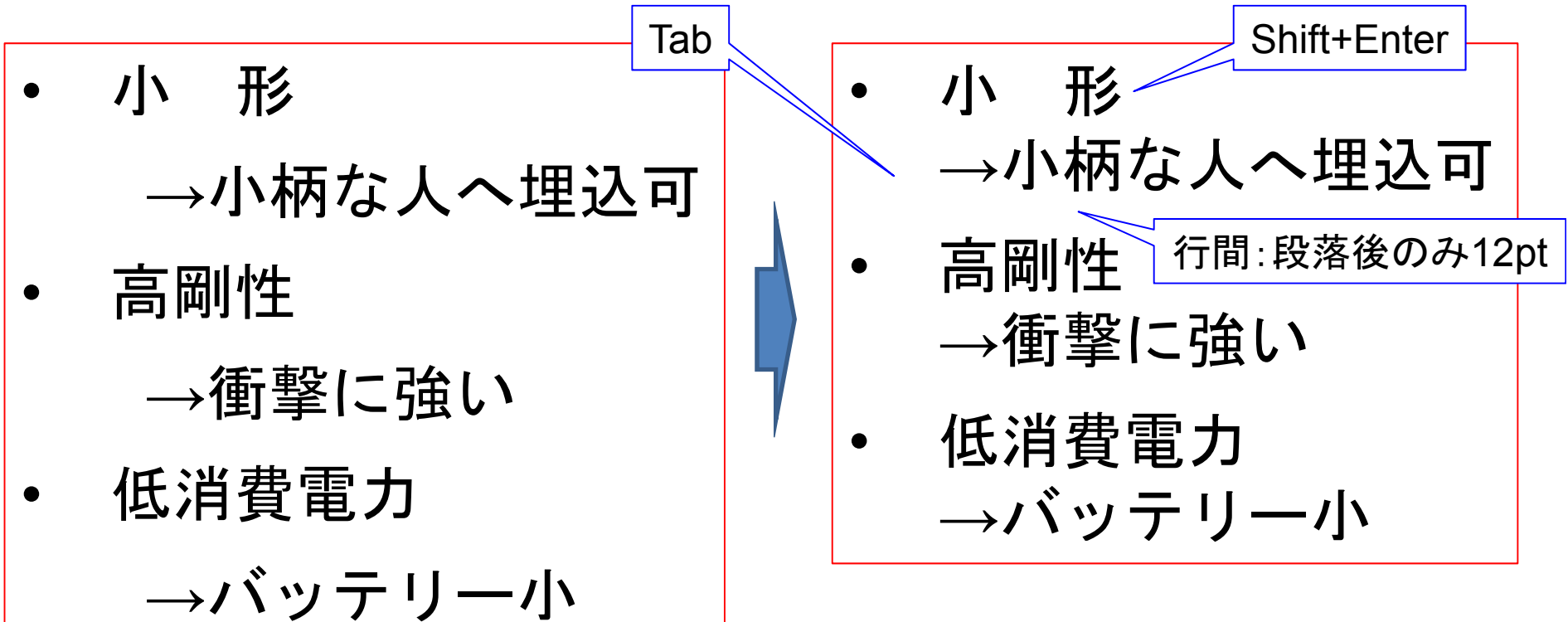

#### クイックアクセスツールバー

#### よく使うコマンドはクイックアクセスツールバー

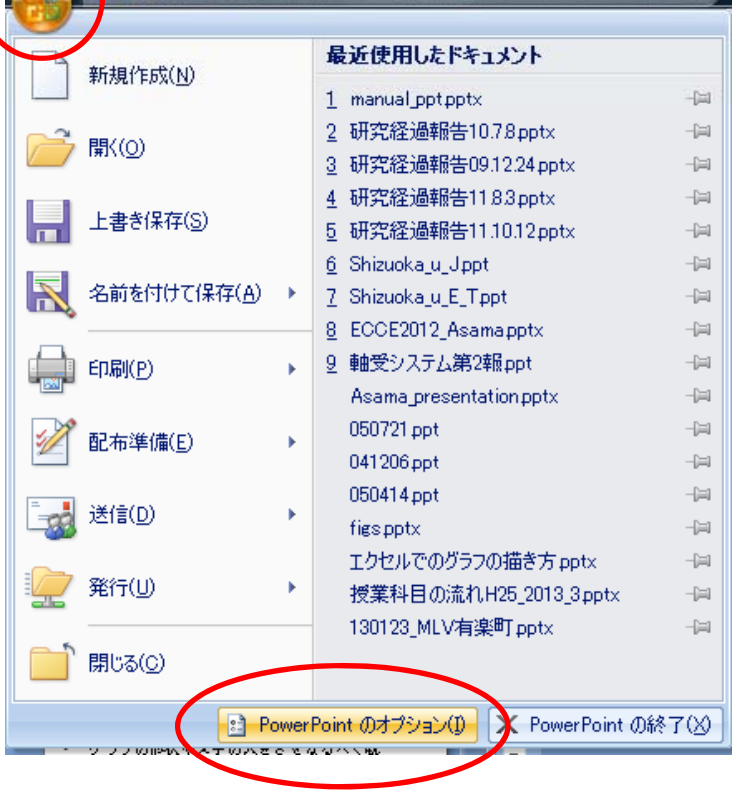

**CONNER X AN AN E RESERVED ED** 

•

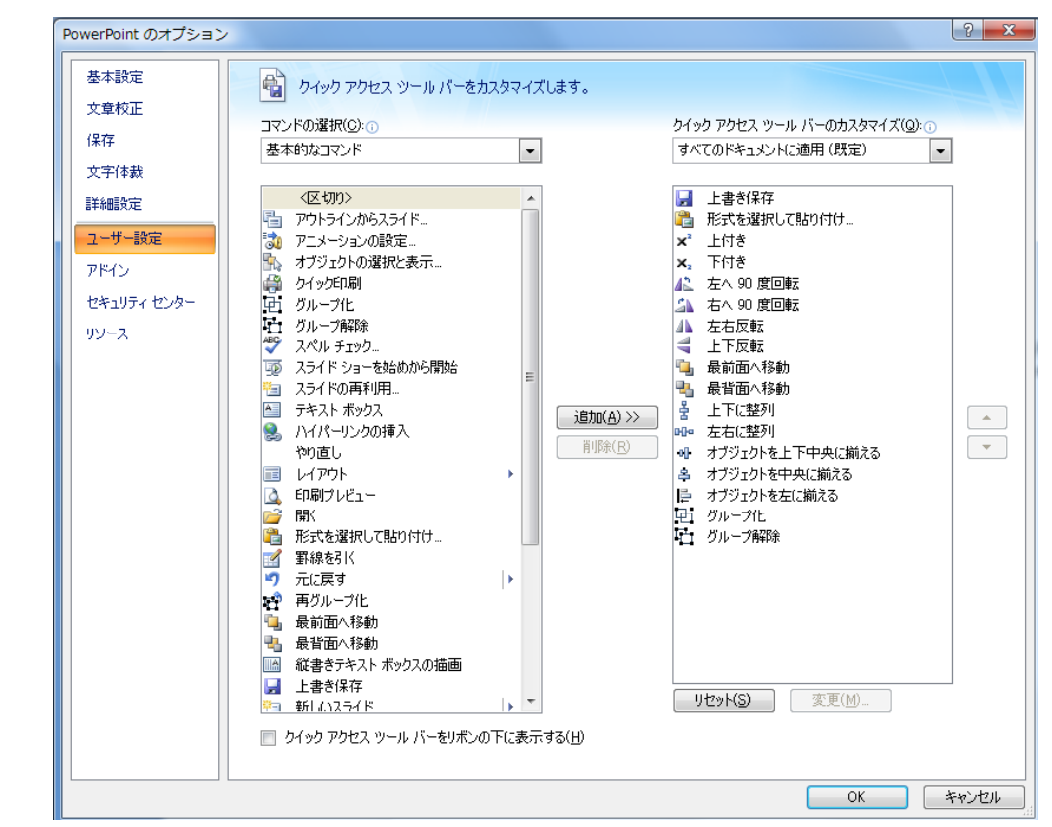

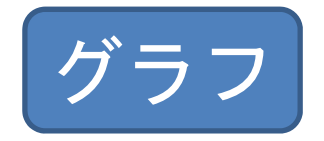

- •別紙 エクセルでのグラフの描き方」参照 「エクセルでのグラフの描き方」参照
- • グラフ貼付:「ctrl+v」ではなく「形式を選択し て貼り付け」で拡張メタやビットマップを選択
- •グラフの形状や文字の大きさをなるべく統一
- •スライド1枚にグラフは1~2枚
- •• レイアウト例は次ページ参照

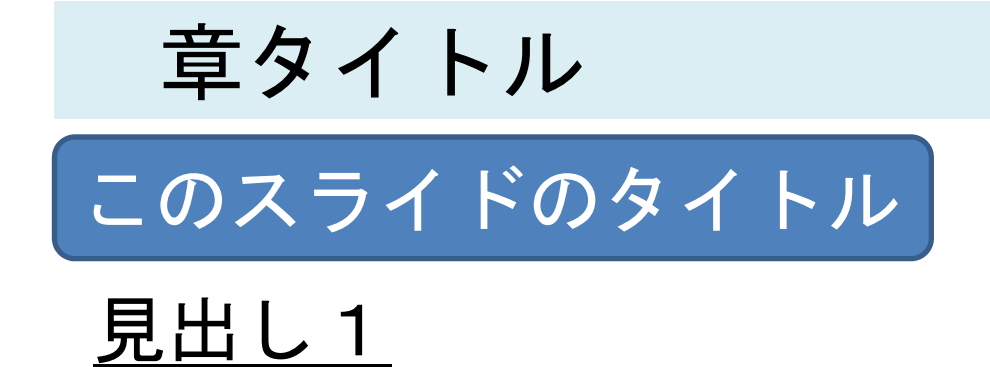

- •○○○○○○○○○○○○○○
- ○ ○ ○ ○ ○ ○ ○ •

見出し2

- • ○○○○○○ ○ ○ ○ ○ ○ ○ ○ ○
- • ○ ○ ○ ○ ○ ○ ○○○○○○  $\bigcap$   $\bigcap$

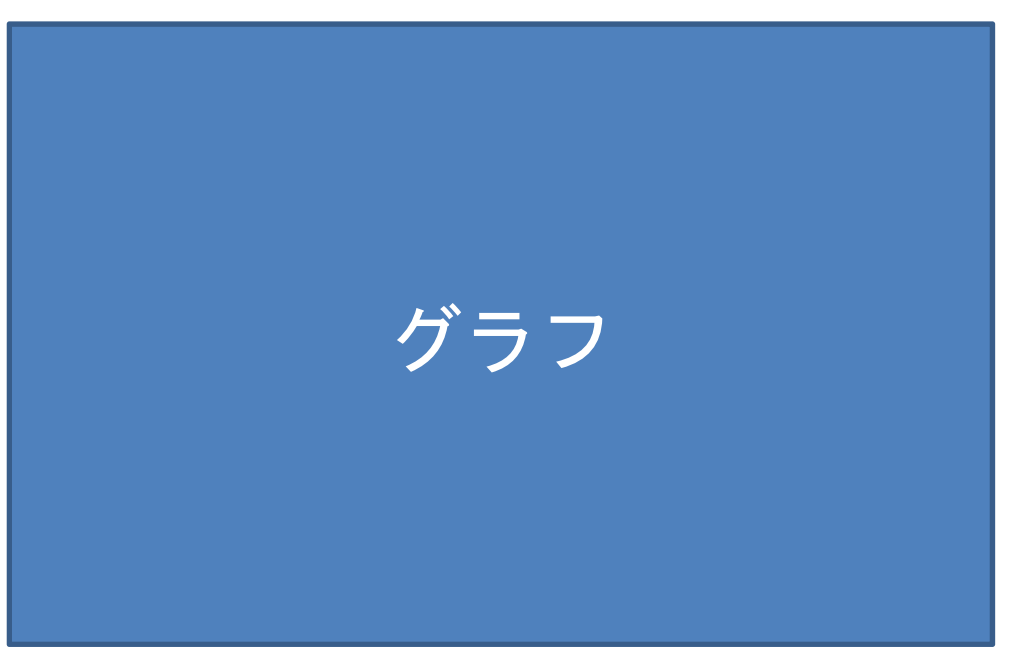

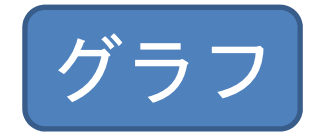

•エクセルで作成しただけではし

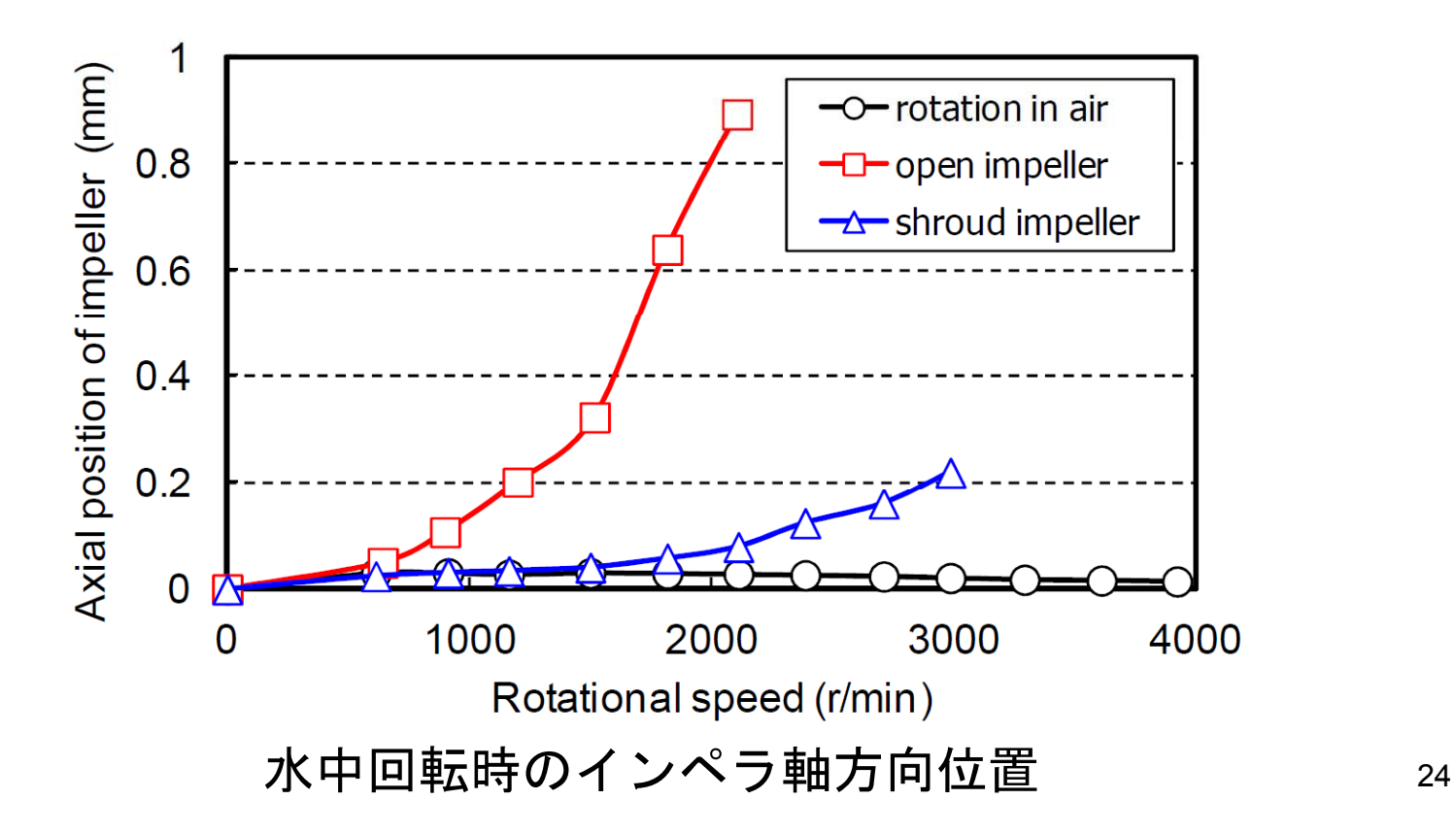

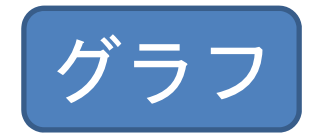

•サービス精神で見やすく変更 サ ビス精神で見やすく変更

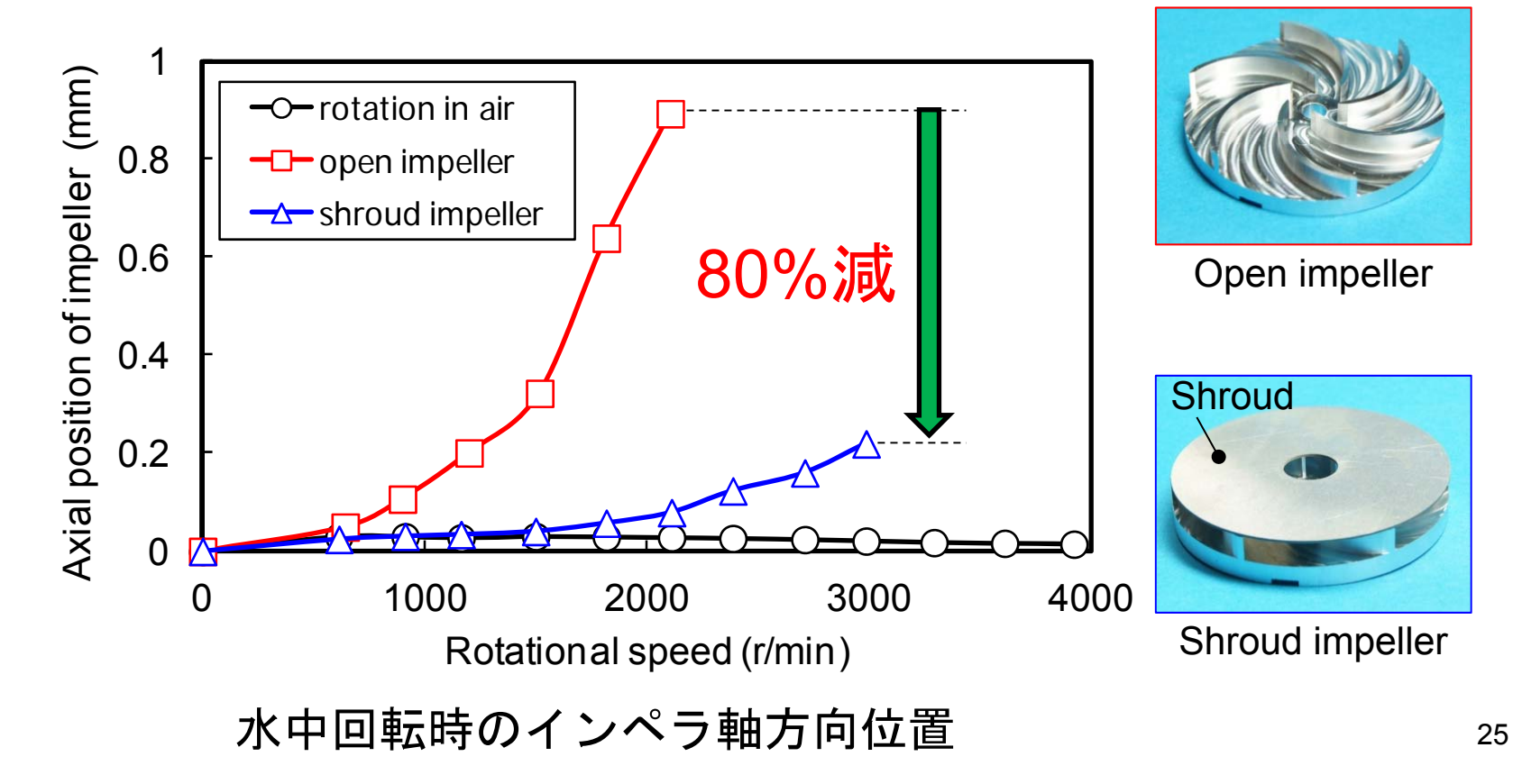

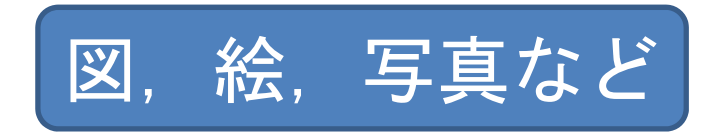

•<u>ソリッドワークスの図をjpg出力しパワポで編集</u>

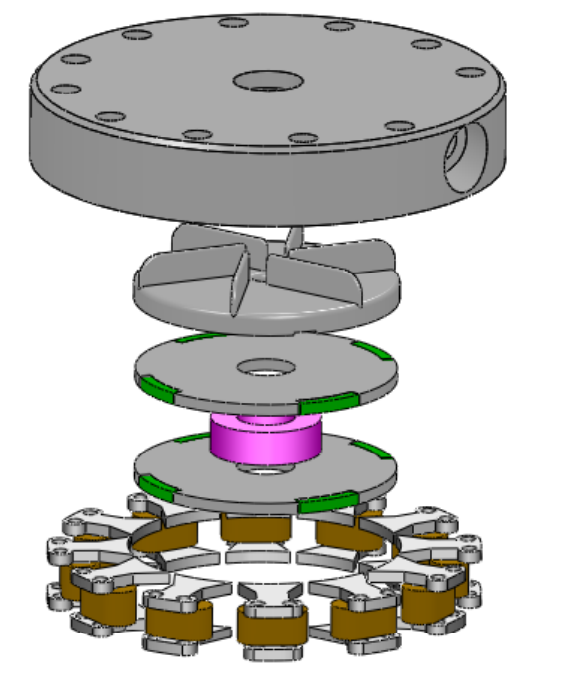

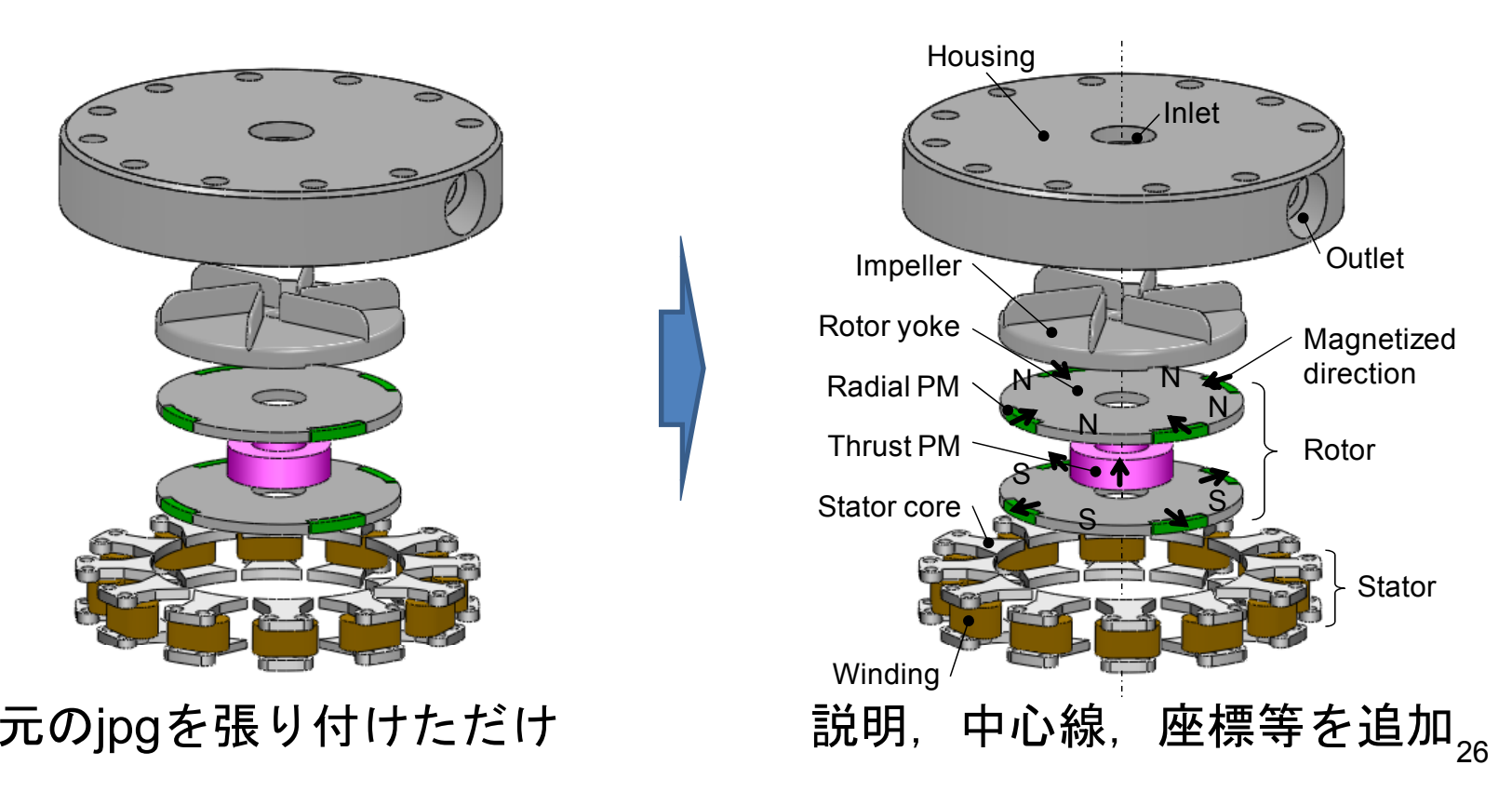

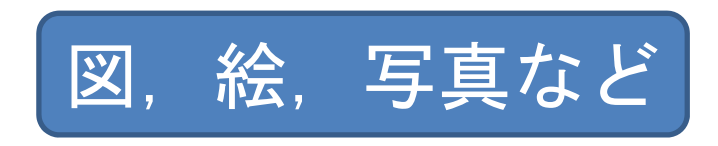

- •中心線を入れる
- •寸法を入れる(原理図には不要)
- •外形線:太線
- •寸法線や引出線など:細線
- • 前ページの図中の説明文字は英語だが,日本人へ の発表に対しては日本語でよい

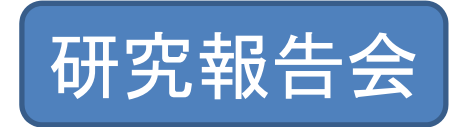

- •発表10分
- •1枚目:「前回のまとめ」「前回までのまとめ」
- •2枚目以降:進捗をまとめる
- •・ 最後のスライド: 「今後の予定, 方針, 計画」を 必ず記載

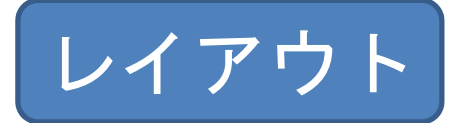

- •とにかく統一する
- •説明順序:左→右,上→下
- •グラフや図は下,右に配置
- •基本的なスライドレイアウトは次ページ参照
- •1枚のスライドに多くの情報を詰め込まない

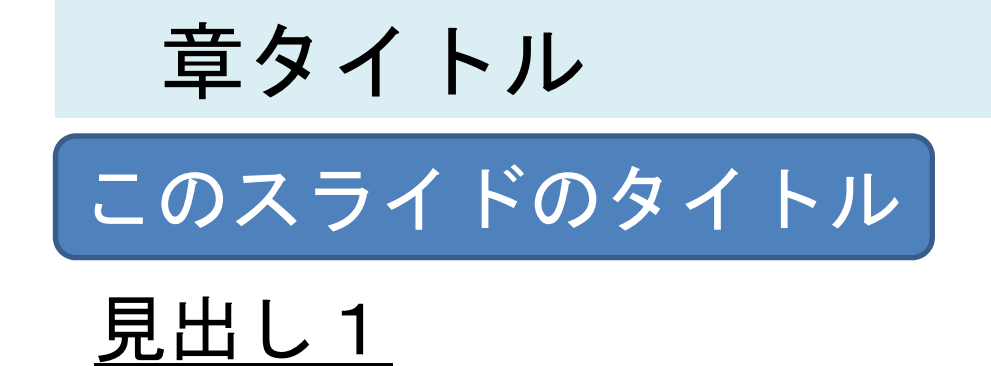

- •○○○○○○○○○○○○○○
- ○ ○ ○ ○ ○ ○ ○ •

見出し2

- • ○○○○○○ ○ ○ ○ ○ ○ ○ ○ ○
- • ○ ○ ○ ○ ○ ○ ○○○○○○  $\bigcap$   $\bigcap$

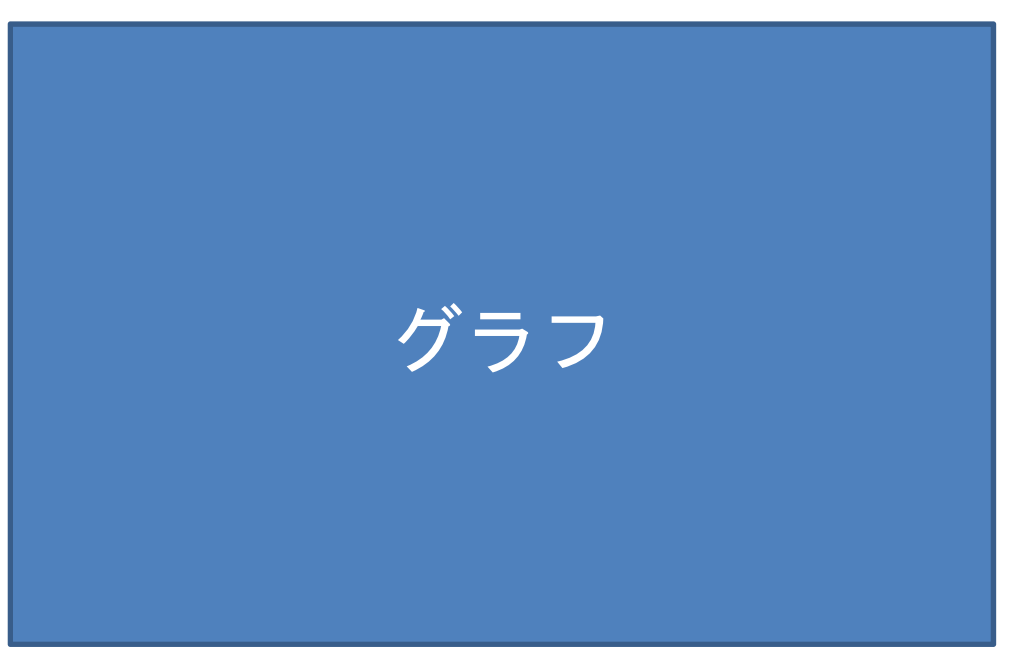

グラフタイトル

#### スライドタイトル

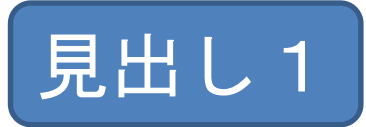

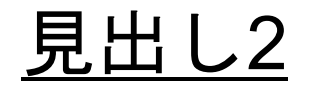

- •○○○○○○○○○○○○○○
- ○ ○ ○ ○ ○ ○ ○ •

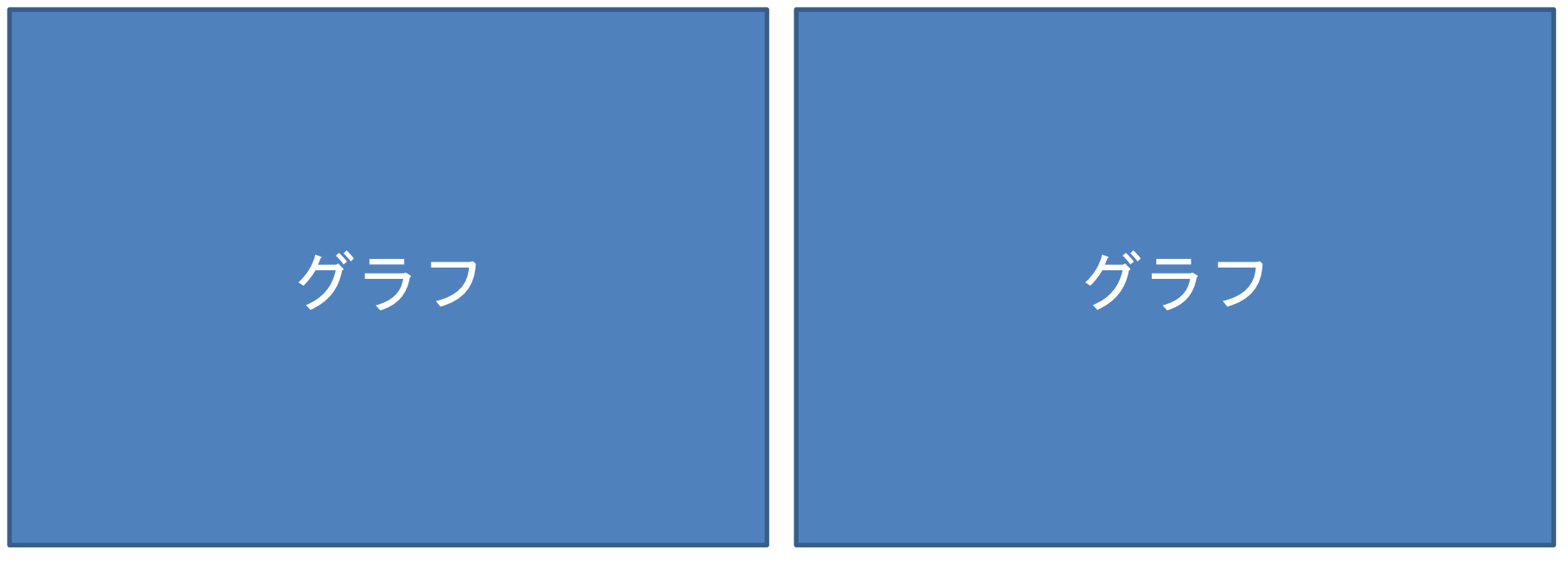

グラフタイトル グラフタイトル

#### スライドタイトル

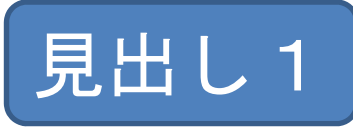

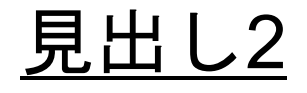

- • ○○○○○○○○ ○ ○ ○ ○ ○ ○
- • ○○○○○○○○ ○ ○ ○ ○ ○ ○ 図

#### 見出し2

- • ○○○○○○○○ ○ ○ ○ ○ ○ ○
- • ○○○○○○○○ ○ ○ ○ ○ ○ ○

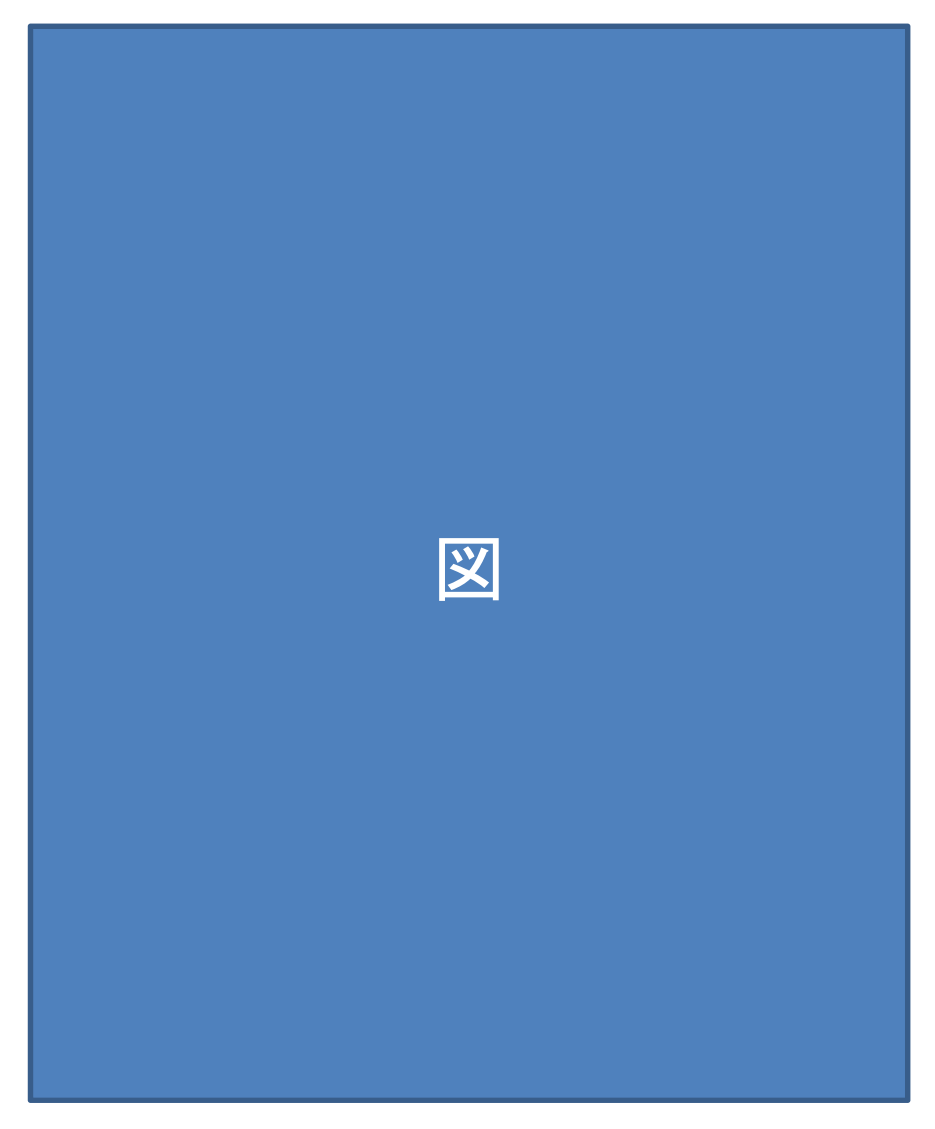

図タイトル

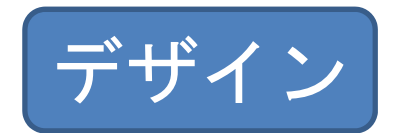

- • 背景は基本的にデフォルトの白色でよい:パワー ポイントにあるデザインは使わない
- •• タイトル部は上側に配置し, 内容部のスペースを 広く確保する
- •文字のコントラストに注意する

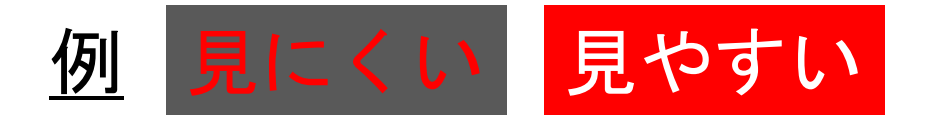

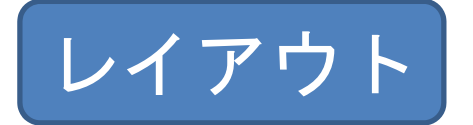

- • 文字の多いスライドはNG →その瞬間,聴衆は嫌になって聞く気を無くす
- • 文章は使わないで,全て体言止めで表現する 例

PI制御のみだとわずかに振動している D要素の値を変更することで、振動を抑える

PI制御のみ: ○○mm程振動 D制御追加: △△%振動低減

#### レイアウト

- •とにかく揃える
- • 配置→配置の中央揃え や整列は有用
- • 上下に整列は,選択オ ブジェクトが等間隔に 整列する

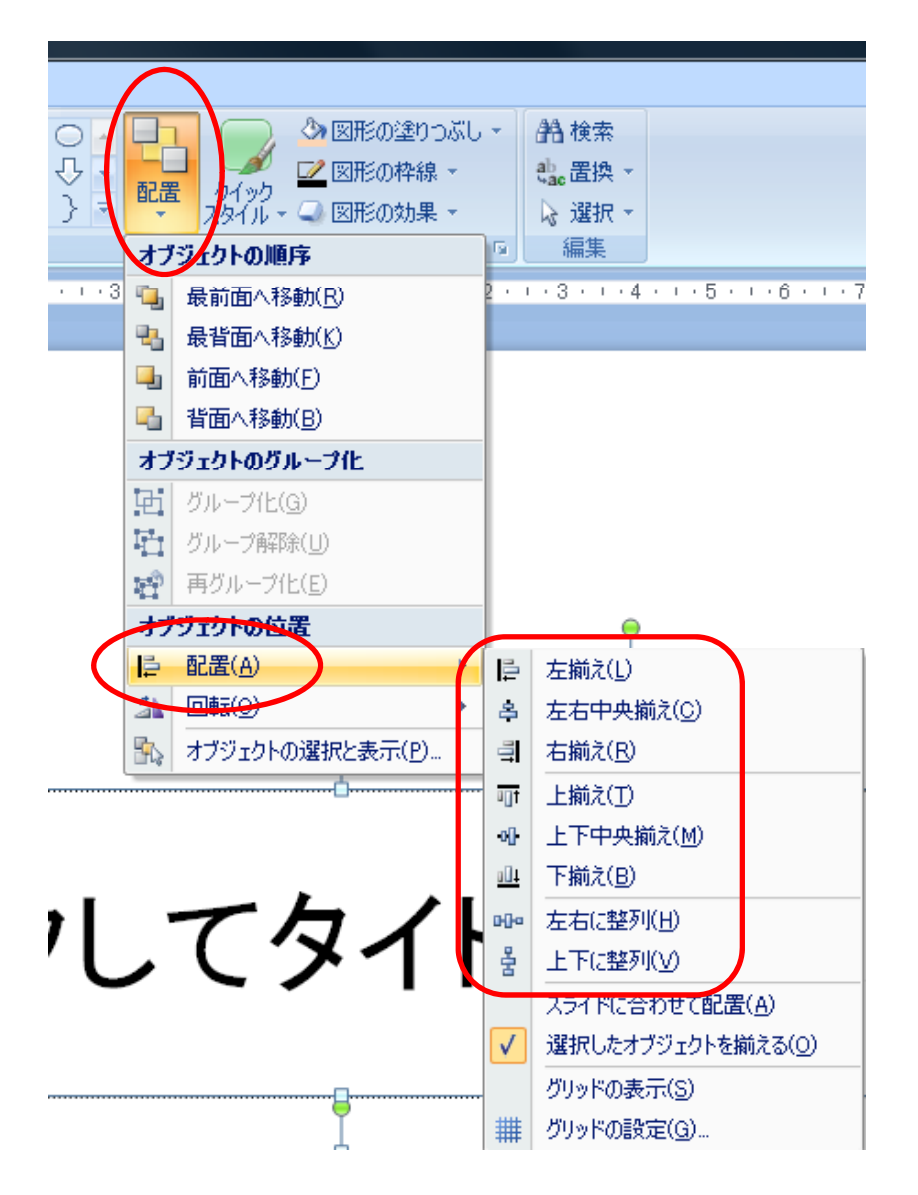

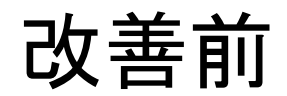

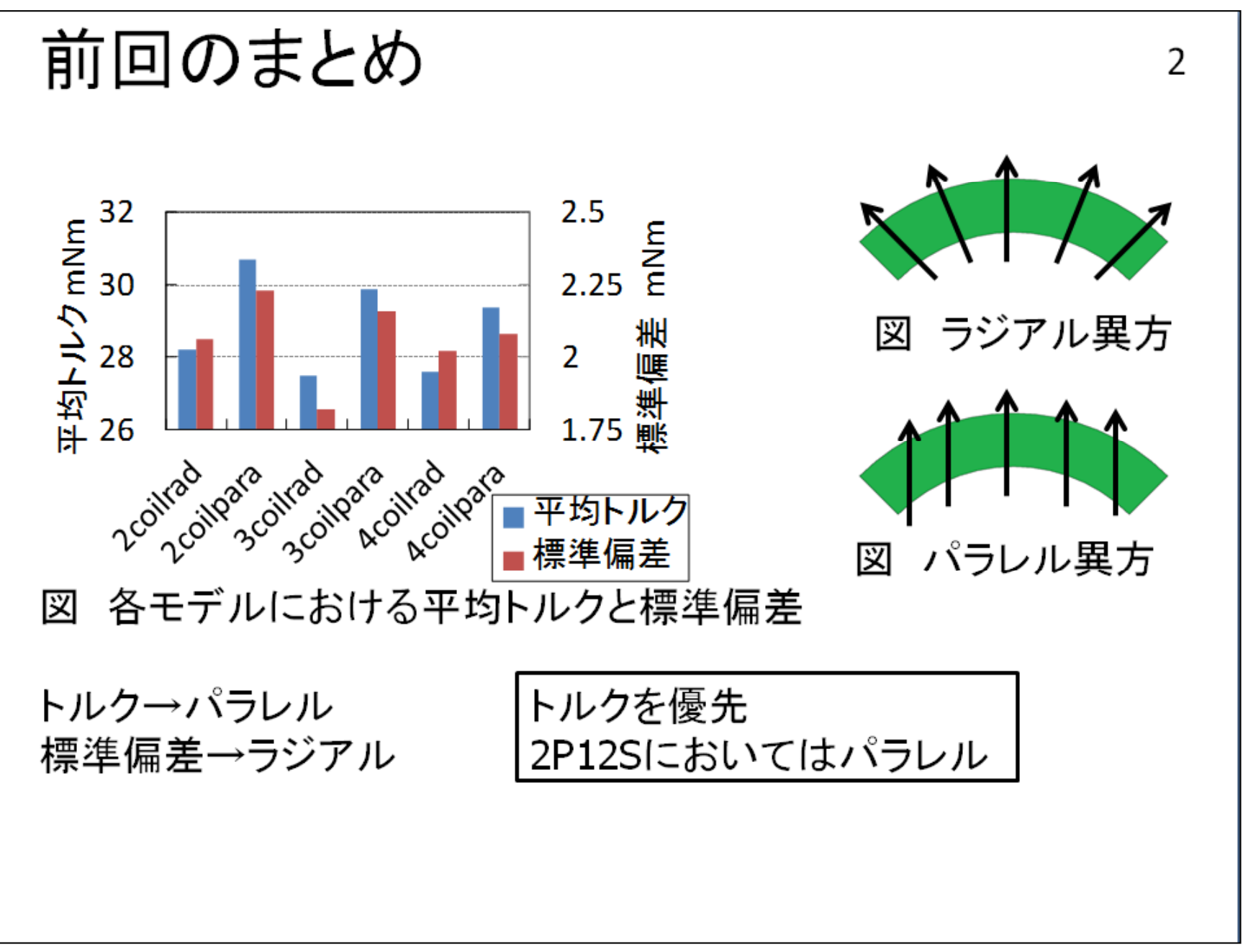

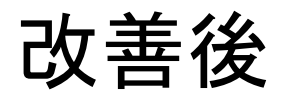

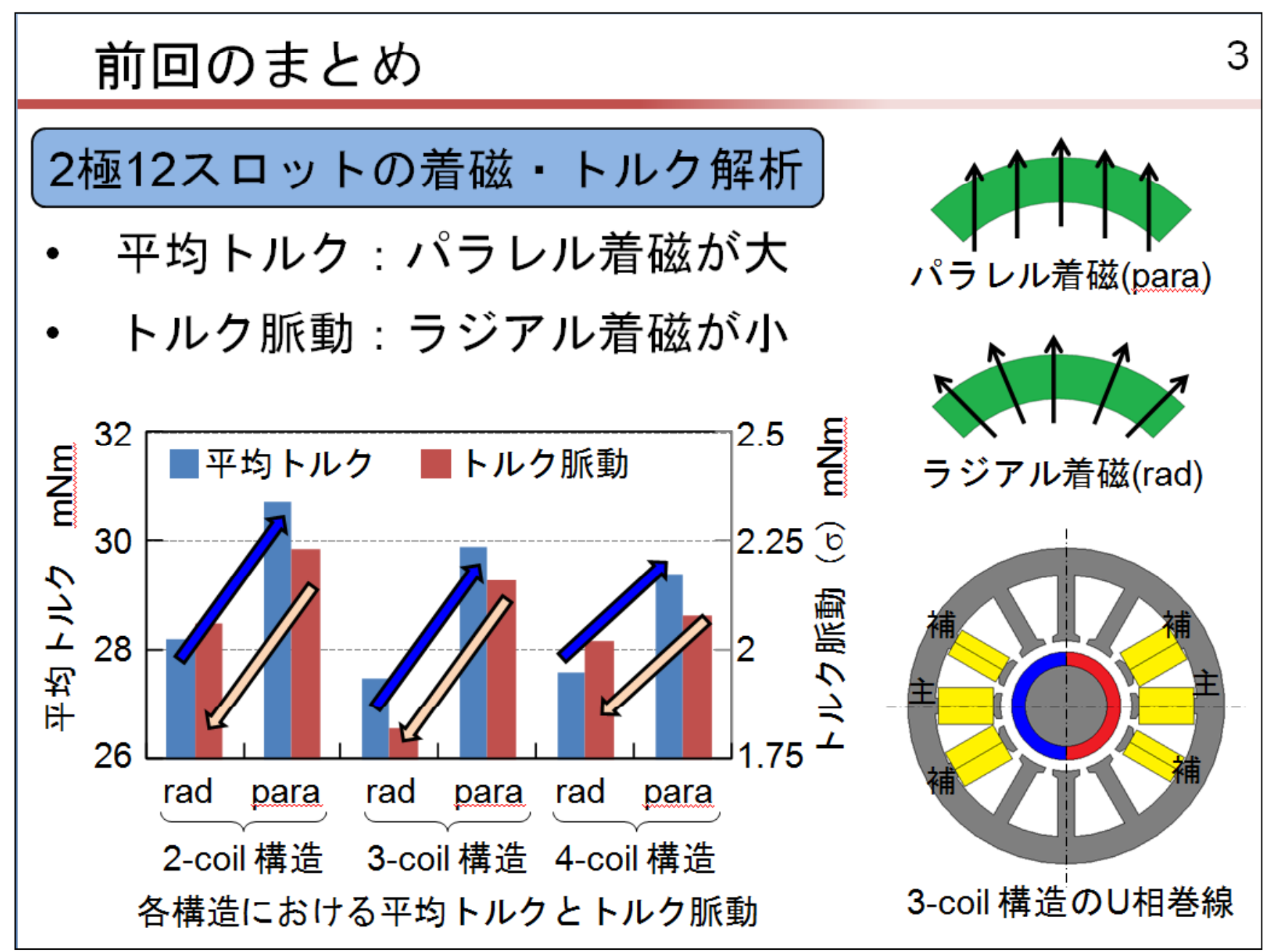

#### $2.$ 解析 $(3/3)$

解析の条件

- 回転子をx軸方向に-0.2~0.2mm(0.05mm刻み)の 範囲で変位させて電磁力を求め、ラジアル剛性 K<sub>r</sub>[N/mm]を求める.
- 回転子をx軸周りに-1~1° (0.25° 刻み)で傾けてト ルクを求め、傾き剛性Ke[Nm/rad]を求める.

#### 改善後

#### 演習課題:改善してみよう

- •どうしたらわかりやすいスライドになるか?
- •どのような図を用いればよいか?

など考える

### 内 容

- 1. サービス精神
- 2. スライド作成
- 3. 発表と質疑応答

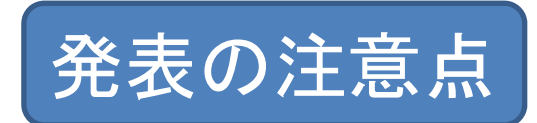

- •前を見て話す(スライドに話しかけない)
- •視 線:聴衆の鼻の上を見ると緊張がほぐれる
- • スライドに書いてあることだけを説明すればよい (書いていないことを言おうとして忘れるとフ リーズする)
- •アニメ ションを多用しすぎない ーションを多用しすぎない
- • 「ご清聴ありがとうございました」だけのスライ ドはいらない

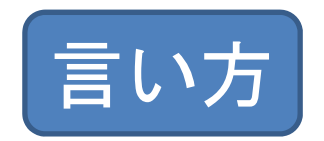

- •• 卒研発表では「△△と題して(or について)朝間 研の○○が発表いたします」
- $\bullet$ 「発表させていただきます」ではない

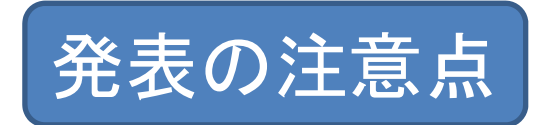

- • 他人に見てもらい,自分の悪い癖を知り,直す
	- 「まぁ...」と「まぁ」が多い
	- 「えー」で全て説明がはじまる
	- 緊張をほぐすため咳を連発する
	- 「~ですね.」と「ね」で言い終わる
	- さし棒でスクリーンをやたらたたく
	- ポインタをやたら回す

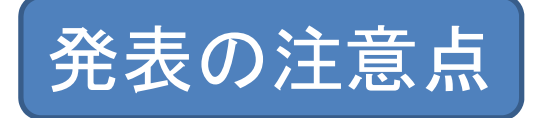

- • 最後の呼び鈴が鳴ってもかまわずしゃべっている のは論外
- •• 最後のスライドで最後の呼び鈴が鳴ったら「今後 の予定はこの通りです」と言い, 時間調整する

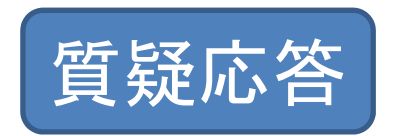

- • 相手の質問に対し,YesかNoか? →まずYesかNoを答え、その後説明を追加する.
- • Yes/No回答ではない質問の場合 <sup>→</sup>求められている回答を端的に述べ,その後説明 を追加する
- • 相手が何を聞きたいか理解し,わからなかったら 「ご質問は、○○における△△の□□ということ でしょうか?」などと聞き返す.

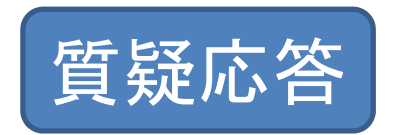

- • 研究発表では,想定質問を100程考え,回答案を 作成する
- $\bullet$ 過去の質問事項を蓄積する
- •質問対策スライドを必ず用意する

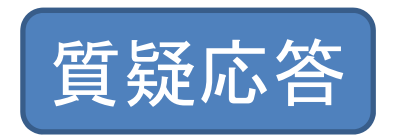

- •全スライドを集約印刷して,質疑応答に活用する
- •• スライドショーで, ページ番号→Enterでその ペ ジにジャンプする ページにジャンプする
- • 質問を受けてから,回答スライドの表示までいち いち何十枚もスライドを送らない
- • 近くのスライドにジャンプして数枚送るくらいは OK
- いったん編集モード等に戻らない •いったん編集モード等に戻らない